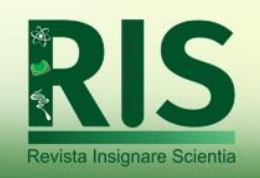

*Vol. 6, n. 6. Set./Dez. 2023* ISSN: 2595-4520

# **[CheMaestry]: um aplicativo Android de suporte aos estudantes do ensino médio com foco em eletroquímica**

*[CheMaestry]: an Android app to assist highschool students focused on electrochemistry*

*[CheMaestry]: una aplicación de Android para apoyar a los estudiantes de secundaria que se centran en la electroquímica*

> **Franklin Matheus França de Souza** [\(ffrancadesouza@gmail.com\)](mailto:ffrancadesouza@gmail.com) Universidade Federal de Santa Catarina, *Campus* Blumenau**,** Brasil. <https://orcid.org/0000-0002-6531-4380>

> **Edna Araújo dos Santos Oliveira** [\(edna.araujo@ufsc.br\)](mailto:edna.araujo@ufsc.br) Universidade Federal de Santa Catarina, *Campus* Blumenau**,** Brasil. <https://orcid.org/0000-0001-9292-9914>

> **Keysy Solange Costa Nogueira** [\(edna.araujo@ufsc.br\)](mailto:edna.araujo@ufsc.br) Universidade Federal de Santa Catarina, *Campus* Blumenau, Brasil. <https://orcid.org/0000-0002-6900-2181>

## **Resumo:**

Considerando as dificuldades associadas ao ensino de eletroquímica e a adoção das Tecnologias Digitais de Informação e Comunicação (TDIC) nos mais diversos setores da sociedade, este artigo é fruto de uma pesquisa que, teve como objetivo desenvolver um aplicativo Android de suporte para estudantes do Ensino Médio, com foco em eletroquímica. Para tanto, foi adotada a linguagem JavaScript, além do *framework* React-Native, que são ferramentas amplamente difundidas no universo *mobile,*  multiplataforma e desenhada para a construção de telas interativas. O aplicativo construído, [CheMaestry], conta com dois modelos de questão organizados em cinco listas de exercícios, totalizando 31 questões permeando os conceitos de NOx, eletronegatividade, agente oxidante e redutor, comparação entre processos galvânicos e eletrolíticos e introdução ao balanceamento pelo método redox, configurando assim, uma ferramenta significativa na fixação destes conceitos.

**Palavras-chave:** Tecnologias Digitais da Informação e Comunicação; Eletroquímica; *Software* de Ensino.

# **Abstract:**

Regarding learning struggles tied to teaching chemistry and the adoption of Information and Communication Technologies (DICT) in the various society's domains, the present article is result of a research that, aimed at developing an Android app to assist High School students, with focus on electrochemistry. The language adopted was JavaScript, alongside the framework React-Native, a cross platform tool widely used in the mobile environment, designed to build interactive interfaces. The built app, [CheMaestry], comprises two question models, utilized in five exercises lists, summing up a total of 31

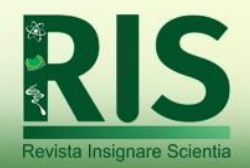

questions, comprehending the concepts of NOx, electronegativity, oxidizing and reducing agents, comparison between galvanic and electrolytic processes and an introduction to the redox balancing equation method, this way, configuring a meaningful tool for the fixation of such concepts.

**Keywords:** Digital Information and Communication Technology; Electrochemistry; Learning Software.

## **Resumen:**

Considerando las dificultades asociadas a la enseñanza de la electroquímica y la adopción de Tecnologías Digitales de Información y Comunicación (TDIC) en los más diversos sectores de la sociedad, este artículo es el resultado de una investigación que tuvo como objetivo desarrollar una aplicación Android para apoyar a estudiantes de secundaria. Medio, con un enfoque en electroquímica. Para ello se adoptó el lenguaje JavaScript, además del framework React-Native, que son herramientas ampliamente difundidas en el universo móvil, multiplataforma y diseñadas para la construcción de pantallas interactivas. La aplicación construida, [CheMaestry], tiene dos modelos de preguntas organizados en cinco listas de ejercicios, con un total de 31 preguntas que abarcan los conceptos de NOx, electronegatividad, agente oxidante y reductor, comparación entre procesos galvánicos y electrolíticos e introducción al balanceo por el método redox. configurando así una herramienta significativa en la fijación de estos conceptos.

**Palabras-clave:** Tecnologías digitales de la información y la comunucación, electroquímica, software de enseñanza.

# **INTRODUÇÃO**

Diversos estudos apontam as Tecnologias Digitais de Informação e Comunicação (TDIC) como uma poderosa ferramenta para o processo de ensino-aprendizagem (PRETTO; BONILLA, 2022; LEMOS, 2015; KENSKI, 2013; FISCHER, 2006; CASTELLS, 2003). A adoção de tecnologias com telas sensíveis ao toque como celulares, tablets e computadores, estão cada vez mais presentes na sociedade contemporânea e no espaço escolar não é diferente (MIRANDA, 2020). Para alguns autores (LOPEZ; PETRONILHO, 2017; LEE, 2012; LEAL *et al.*, 2020; ALVES *et al.*, 2022), a integração das TDICs às aulas de química, por meio de simulações, aplicativos de construção de estruturas moleculares ou de realidade aumentada, entre outros, podem contribuir para superar as dificuldades envolvendo o processo de ensino-aprendizagem dos conceitos químicos, que são reflexo de um ensino pautado na memorização de fórmulas, símbolos e fórmulas, que pouco dialogam com as vivências dos educandos.

No entanto, uma problemática extensamente retratada na literatura é a falta de delimitação dos níveis macroscópico, microscópico e representacional quando os

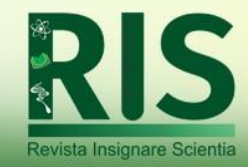

fenômenos são apresentados nas aulas de química. Em consonância, comumente os estudantes compreendem os fenômenos macroscopicamente, por outro lado, a interpretação dos fenômenos à nível microscópico e representacional, como, por exemplo, a estrutura das moléculas, reações e ligações químicas não são assimiladas, favorecendo a estigmatização da química escolar enquanto uma disciplina difícil, abstrata e que não possui conexão com a vida dos estudantes (KERN *et al.*, 2010; MELO; REIS, 2019; FERREIRA; GONÇALVES; SALGADO, 2021).

Nos últimos anos, o interesse de professores e pesquisadores acerca da instrumentação das TDIC como ferramentas de suporte para despertar o interesse discente ao universo da química tem crescido, com ênfase na utilização de ambientes virtuais, aplicativos para dispositivos móveis e realidade virtual e aumentada (RVA) (PEREIRA, 2014; VIEIRA *et al*., 2019).

Neste movimento de implementação de TDIC na educação, faz-se necessário conhecer as características destas ferramentas, que problemas solucionam, como são implementadas, quais os contrapontos do seu uso e quais lacunas da esfera educacional ainda não estão preenchidas. Nesse sentido, um conjunto de ferramentas amplamente utilizadas por instituições públicas e privadas são os Ambientes Virtuais de Ensino (AVA), uma vez que permitem o desenvolvimento de atividades remotas através de construção de questionários, *download*/*upload* de arquivos, publicações em fóruns de discussão, compartilhamento de materiais entre outras funcionalidades (SOUZA; FERREIRA, 2016; FERREIRA; QUEIROZ, 2010).

Os referidos AVA podem permitir o engajamento síncrono e assíncrono dos estudantes para com as atividades propostas, estimular a argumentação em discussões nos fóruns, a colaboração entre os estudantes para a conclusão de tarefas e possibilitar o acesso ao professor mesmo fora da sala ou dos horários de atendimento préestabelecidos, tornando-as ferramentas poderosas para o desenvolvimento de unidades curriculares em diversas modalidades de ensino, como em cursos superiores, técnicos e Educação de Jovens e Adultos (EJA), sejam os cursos presenciais ou Educação à Distância (EAD) (FERREIRA; QUEIROZ, 2010; SOUZA; FERREIRA, 2016; OLIVEIRA; NICHELE, 2019).

Das problemáticas associadas ao AVA nas aulas, estão vinculadas a etapa de adaptação, a dificuldade que os estudantes têm de navegar pela plataforma, receio de iniciar discussões em fóruns e até mesmo certa dependência dos professores para iniciar

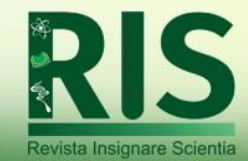

as tarefas (YAMAGUCHI, 2021; SOUZA; FERREIRA, 2016). Conclui-se que os AVA são ferramentas voltadas para a gestão da turma, tornando rotinas, como por exemplo, a submissão de atividades e publicação de notas, mais ágeis e práticas, mas, que tem algumas funcionalidades subexploradas.

Com o objetivo de aproximar o discente do objeto estudado, a realidade virtual ou realidade aumentada são importantes ferramentas de suporte no ensino de química, com destaque aos tópicos de mais difícil representação, como a atomística e ligações químicas (FERREIRA; SANTOS, 2020). E, apesar de necessitarem de equipamentos específicos (os óculos de realidade virtual), essa estratégia, ainda pouco utilizada nas aulas de química, possui resultados promissores e promove uma mudança conceitual desses estudantes (MEDEIROS *et al.*, 2021; OLIVEIRA *et al*., 2012).

Outra TDIC adotada no ensino de química, são os *softwares* educacionais (SE) que em sua maioria abordam conceitos sobre a tabela periódica, construção de moléculas inorgânicas e orgânicas além de atomística. Os aspectos positivos dos softwares são a sua acessibilidade, a diversidade de versões distribuída gratuitamente, a redução da abstração, o protagonismo do estudante ao manipular os aplicativos, a independência para explorar as próprias ideias, ao contrário dos esquemas e desenhos estáticos contidos em aulas expositivas regulares (MACHADO, 2016; SILVA; LOJA; PIRES, 2020; PEREIRA, 2014).

Dessa forma, entende-se que as TDIC estão presentes nas escolas e impactam positivamente o desenvolvimento do ensino-aprendizagem (GRESCZYSCZYN; FILHO; MONTEIRO, 2016; ALVES; HECKLER; 2018), seja pela melhor organização da disciplina através do AVA ou por um maior protagonismo do estudante, imersão e/ou interação com o objeto de estudo, através de RVA e/ou SE.

## **DIFICULDADES ASSOCIADAS AO ENSINO DE ELETROQUÍMICA**

As limitações envolvendo o ensino-aprendizagem dos conceitos químicos, permeiam também o conteúdo de eletroquímica, considerado um dos mais difíceis de ensinar e aprender na química (AMPONSAH; OCHONOGOR, 2018).

Ao focar especificamente em eletroquímica, observa-se que há dificuldades associadas tanto à aprendizagem quanto no ensino (NOGUEIRA; GOES; FERNANDEZ, 2017).Considerando as dificuldades associadas ao ensino-aprendizagem de eletroquímica, em diferentes níveis de ensino, professores e pesquisadores

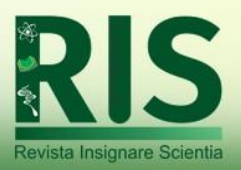

implementaram e investigaram abordagens alternativas de ensino envolvendo, principalmente, a contextualização, experimentação e jogos didáticos, a fim de favorecer a articulação dos conceitos entre os níveis simbólico, microscópico e macroscópico do conhecimento (FERREIRA; GONÇALVES; SALGADO, 2021; SILVA *et al.*, 2021).

O uso de experimentos para a ilustração e problematização de conceitos e fenômenos eletroquímicos e que envolvem reações redox são amplamente descritos na literatura. Em consonância, observa-se que esta estratégia favorece a aproximação entre o estudante e o objeto de estudo, estimula o engajamento, a imaginação e promove a reflexão e elaboração de hipóteses sobre os fenômenos estudados. Considera-se que os estudantes são mais estimulados em aulas práticas e, consequentemente, têm um melhor desempenho em suas aprendizagens (DINIZ *et al.*, 2020).

Em seu artigo intitulado "*Oxidation and Reduction: Too Many Definitions?*" Silverstein (2010) aponta os principais enunciados para os conceitos de oxidação e redução, reflete sobre como essa diversidade de definições pode contribuir negativamente para a interpretação de fenômenos e, consequentemente, para o aumento da complexidade do ensino desses conceitos. Em uma revisão da literatura, Vieira *et al.* (2021) expõe que entre as dificuldades enfrentadas por estudantes ao aprenderem eletroquímica, encontram-se a limitação de desenvolver experimentos, a incapacidade de implementar os conceitos teóricos na solução de problemas, o uso inadequado de conceitos e de vocabulário técnico, além de confusões geradas pela forma inapropriada que o conceito é exposto em livros didáticos.

Observa-se na literatura, que dentre os conceitos de mais complexa compreensão pelos estudantes, encontram-se: determinação de pólos da pilha, interpretação da condutividade de íons em solução, racionalização da ponte salina, confusão entre agente oxidante e redutor, diferenciação entre células galvânicas e eletrolíticas e balanceamento de equações de sistemas eletroquímicos (NOGUEIRA, GOES; FERNANDEZ, 2017; GRAHALL; FERNANDEZ; NOGUEIRA, 2021).

No nível representacional os estudantes tipicamente têm dificuldades de articular os conceitos de reações eletroquímicas com o nível submicroscópico, suas análises não contemplam o nível simbólico e macroscópico, problema este reforçados nos livros didáticos, pois raramente contextualizam as figuras que abordam os níveis representacionais com a parte conceitual do texto principal (GOES *et al.*, 2020).

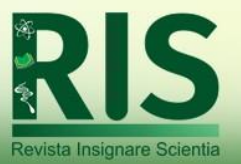

Neste contexto de disseminação das TDICs na educação, de desafios no processo de ensino-aprendizagem envolvendo os conceitos que permeiam a eletroquímica e do fato de que os *smartphones* são o dispositivo de acesso à internet mais presente nas residências brasileiras (CETIC, 2021), esta pesquisa teve por objetivo desenvolver um aplicativo gratuito *mobile* suporte de aprendizagem para estudantes do ensino médio sobre o conteúdo de eletroquímica.

# **METODOLOGIA**

A construção do [CheMaestry] foi fundamentada na metodologia ágil de desenvolvimento de software, pois ela se contrapõe às tradicionais ao visualizar o projeto de forma compartimentada, baseando-se na entrega de funcionalidades, permitindo aos desenvolvedores um constante contraste e comparação com as metas do projeto inicial, possibilitando adequações e ajustes dos objetivos frente ao estágio de desenvolvimento (MATHARU *et al.*, 2015).

## **React- Native e a componentização**

No processo de desenvolvimento de um aplicativo *mobile*, há uma diversidade de tecnologias voltadas para a construção de telas interativas que poderiam suprir as necessidades de desenvolvimento do [CheMaestry]. Contudo, optou-se pelo uso do React-Native, um *framework* da linguagem JavaScript, lançado pelo Facebook em 2015 (WU, 2018), pois essa ferramenta tem como premissa possibilitar ao desenvolvedor que escreva o *software* utilizando JavaScript e JSX (linguagem de marcação exclusiva do React) e este código seja convertido na linguagem nativa do respectivo sistema operacional (Android ou iOS). Dessa forma, o aplicativo criado pode ser veiculado para ambos os sistemas operacionais, não necessitando da construção em linguagens diferentes. Destaca-se que a segurança do aplicativo desenvolvido comporta-se de maneira similar em sistemas Android ou iOS.

A abordagem deste *framework* para a construção de *user interface* (UI) é a componentização, isto é, as funcionalidades de um aplicativo são oferecidas através da criação e combinação de componentes, que são os blocos de código que cumprem alguma função como, por exemplo, os botões que disparam eventos ao serem clicados, elementos da lógica de navegação e relação entre telas.

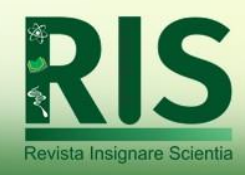

Enquanto um *framework* robusto, o React-Native oferece componentes padrões, que são os blocos fundamentais para a construção de uma *UI* como, por exemplo, botões, listas, anexar imagens, formulários, entre outras funções essenciais. Naturalmente, tais elementos, mesmo que úteis, não são suficientes, então, são utilizadas funções JavaScript e a sintaxe especial do React-Native, o JSX para a construção de componentes personalizados.

O código de um componente React-Native pode ser segmentado em três partes, a saber: 1.P*rops -* são elementos necessários para o funcionamento do componente, mas que são fornecidas ao componente quando este é requisitado por ação de outro componente; 2.Descrição **-** refere-se ao código do componente propriamente dito, onde são declaradas as relações entre as *props*, como estas devem ser manipuladas; 3.Retorno **-** é a parte do código em que é utilizada a linguagem JSX, para determinar o *layout* do componente e como estes elementos visuais propiciam ao usuário acesso à funcionalidade do componente.

Considerando essa estrutura como referência, o desenvolvimento de cada componente do [CheMaestry] perpassou os questionamentos: 1. Que função esse componente precisa cumprir?; 2. Com quais outros componentes este depende/se relaciona?; 3. Quais *props* necessárias?; 4. Como essas props devem ser manipuladas?; 5. Que elementos além de *props* o componente precisa? e; 6. Como deve ser o *layout*  desse componente?

As perguntas supracitadas contribuíram para uma adequada delimitação das responsabilidades de um componente, otimização do reaproveitamento de código e versatilidade dos componentes.

## **Construção das questões**

No processo de estruturação do [CheMaestry] considerou-se que os exercícios não deveriam requerer que o estudante para o acessar estivesse em ambiente convencional de estudo, dessa forma, as questões foram estruturadas para que os enunciados não fossem extensos e que não exigissem cálculos complexos para serem solucionadas, assim quem acessar o [CheMaestry] para estudar, pode o fazer em diferentes espaços.

Conforme descrito anteriormente, a literatura retrata diversas dificuldades associadas ao processo de ensino-aprendizagem de eletroquímica. Em consonância,

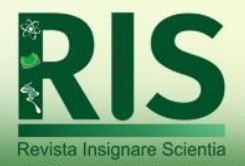

considerou-se as a seguir no processo de construção das questões que estruturam o [CheMaestry]: compreensão da função da ponte salina, definição de polo positivo e negativo da pilha, definição de reações redox, entendimento de eletrodo, o sentido do fluxo de elétrons, compreender o significado e a atribuição de números de oxidação, diferenciar as células galvânicas e eletrolíticas, entender reações redox nos níveis macro, níveis micro e simbólico, entre outras (NOGUEIRA, GOES; FERNANDEZ, 2017; VIEIRA *et al*., 2021; GRAHALL; FERNANDEZ; NOGUEIRA, 2021).

Posteriormente a identificação das dificuldades conceituais, modelou-se as questões modeladas considerando-se os seus níveis de complexidade por meio da adoção dos verbos identificar, interpretar, verificar, refletir, sintetizar e recordar; o formato das questões envolvendo o preenchimento de lacunas em uma sentença, de múltipla escolha, de verdadeiro ou falso, entre outros; por fim, definiu-se as imagens/esquemas que integrariam algumas das questões do aplicativo.

#### **RESULTADOS E DISCUSSÃO**

O [CheMaestry] tem como primeira página a "*Home*", apresentada na Figura 1, que contém uma lista de botões, cada um com uma sigla, referindo-se à abreviação de uma das áreas da química (QG- Química Geral; QI- Química Inorgânica; FQ- Físico-Química; QO- Química Orgânica e; BO - Bioquímica), indicando ao usuário, de forma mais ampla, os conteúdos que o aplicativo contempla.

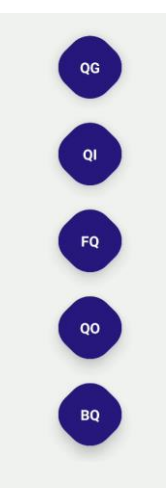

**Fonte**: Elaborada pelos autores, 2022.

**Figura 1** – Página inicial do [CheMaestry], onde cada botão representa uma área da química. Neste trabalho, ressalta-se, como descrito anteriormente, que será apresentado o desenvolvimento do aplicado relacionado especificamente ao conteúdo que permeia

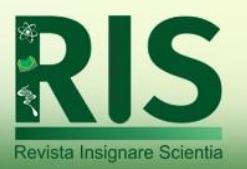

eletroquímica, englobados pela físico-química (FQ). Nesse sentido, os demais botões são dados sintéticos, aqui expostos para ilustrar o comportamento da tela em um cenário em que mais áreas da química estivessem disponíveis. Ao tocar em algum dos botões da tela inicial, o usuário é redirecionado para a tela de listas de exercícios, conforme denota a Figura 2, onde serão expostas as listas de exercícios disponíveis para a respectiva área selecionada.

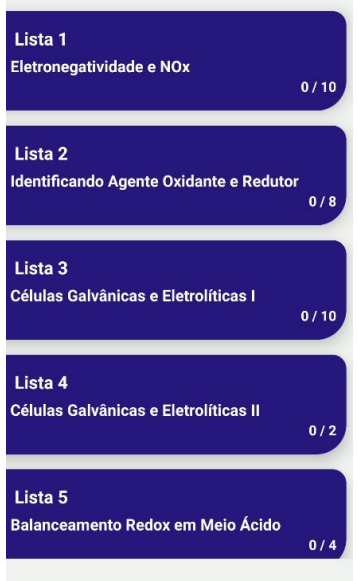

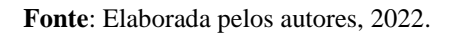

**Figura 2** – Tela de listas de exercício de físico-química.

Conforme pode ser observado na Figura 2, as listas são identificadas por número e por temas como, por exemplo, a Lista 3 que aborda exercícios sobre Células Galvânicas e Eletrolíticas, considerados pela literatura como uma das dificuldades associadas ao processo de ensino-aprendizagem em eletroquímica, pois comumente estudantes e professores não diferenciam que na célula galvânica o processo redox é espontâneo, enquanto na célula eletrolítica uma corrente elétrica eterna desencadeia a reação (NOGUEIRA; GOES; FERNANDEZ, 2017). Dessa forma, espera-se que o usuário ao acessar o aplicativo e resolver questões relacionadas a esses conceitos possam refletir sobre suas diferenças. No canto inferior direito de cada botão há um indicador de quantos exercícios foram concluídos pelo usuário (número à esquerda da barra) e quantos exercícios a respectiva lista possui (número à direita da barra).

Na versão atual, o botão de lista de exercícios é capaz de rastrear o tamanho da lista que exibe, assim, alterações na extensão da lista automaticamente atualizam o valor exibido. Em relação ao número de questões concluídas, o aplicativo ainda não possui

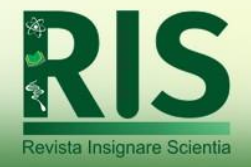

um sistema de banco de dados, o que impossibilita o registro e/ou armazenamento de dados do usuário, portanto, o número de questões concluídas não acompanha o progresso real do usuário.

Após selecionar uma lista de exercícios, o usuário é redirecionado as questões que a compõem. Esta tela foi a de maior complexidade em termos de desenvolvimento, em função da necessidade da correlação de múltiplas entidades. As três principais são, a saber: 1. A lista de exercício - Um conjunto de objetos, em que cada objeto é uma questão, e cada questão é constituída a partir de três elementos, um enunciado, um conjunto de opções e um gabarito; 2. O componente de questão - Sendo o principal componente, recebe uma questão através de *props*, processa essas *props* e renderiza para o usuário o exercício em si; 3.O carrossel - É o mediador entre a lista de exercícios(conteúdo) e o componente de questão, é responsável por extrair os exercícios da lista, transferir para o componente de questão e promover a transição de um exercício para outro.

Os exercícios do aplicativo foram estruturados a partir de dois modelos, o primeiro envolve o preenchimento de lacunas em sentenças, enquanto o segundo são questões de múltipla escolha.

O comportamento do componente de questão de lacunas pode ser observado na Figura 3 em que é exibido um exemplo sobre o conceito de eletronegatividade. A questão de lacunas possui um enunciado constante, indicando ao usuário que ação tomar para prosseguir, adicionalmente, enquanto existirem lacunas a serem preenchidas (Figura 3A), o botão de confirmação de resposta fica desabilitado, tem opacidade reduzida e seu texto é alterado para "Aguardando…". Uma vez que todas as lacunas são preenchidas, como é visível na Figura 3B, o botão de confirmação é habilitado e o texto atualizado para "Confirmar".

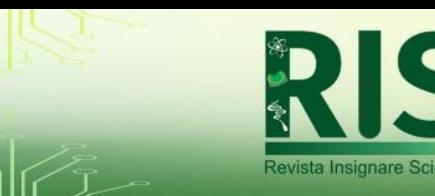

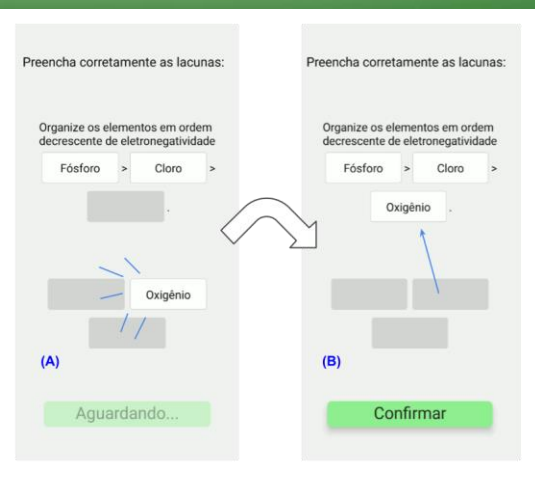

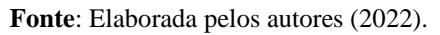

**Figura 3** – Exemplo de exercício do modelo de preencher lacunas em que na Figura (A) o preenchimento das lacunas está incompleto e na Figura (B) o preenchimento está completo.

Enquanto o usuário não clicar no botão de confirmação, é possível alterar a resposta livremente tocando nas lacunas preenchidas e retornando a respectiva opção à posição inicial. A questão exemplificada acima, pertence à primeira lista de exercícios de físico-química, intitulada "Eletronegatividade e NOx". O exercício em questão requer que o estudante relembre o conceito de eletronegatividade e compare a eletronegatividade de diferentes elementos. Esse tipo de questão é de suma importância para que o estudante consiga aferir corretamente o NOx, que é um conceito fundamental da eletroquímica.

Uma vez definida a resposta, ao usuário ao tocar no botão de confirmação, a resposta é conferida, e, conforme exibido na Figura 4, surge na tela o *modal*, que é uma caixa de diálogo que oferece retorno ao estudante, indicando se a resposta está correta (4B) ou incorreta (4A).

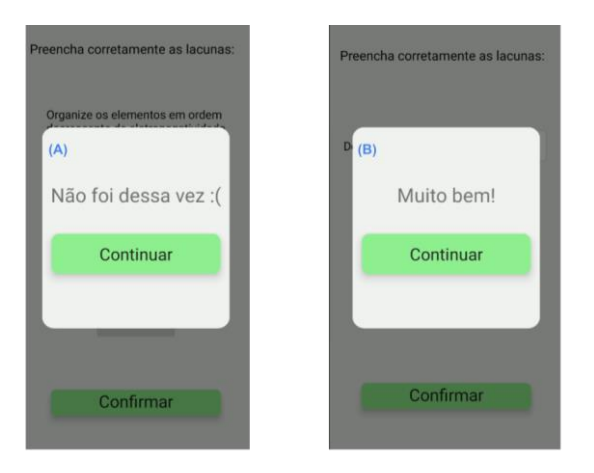

**Fonte**: Elaborada pelos autores, 2022.

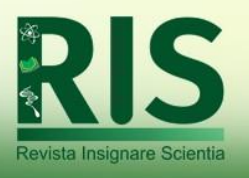

**Figura 4** – *Modal* de avaliação de resposta, em que (A) indica que a resposta selecionada não está correta, e (B) parabeniza o usuário por responder corretamente.

Conforme exposto na Figura 4, o *modal* possui um botão com o texto "Continuar", este botão, ao ser tocado, comunica ao carrossel que o outro exercício deve ser renderizado, levando-o a executar a transição. Esse processo se repete até que o último exercício da lista seja concluído, e então, o *modal* exibido muda, indicando o fim da lista conforme ilustra a Figura 5.

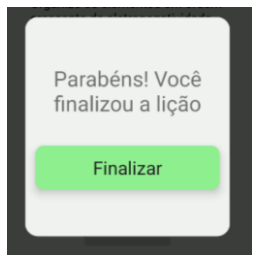

**Fonte**: Elaborada pelos autores, 2022. **Figura 5** – *Modal* de finalização da lista de exercícios.

No *modal* de finalização de lista, o texto da caixa de diálogo é alterado para parabenizar o usuário pela conclusão da tarefa, enquanto o botão de confirmação tem o texto alterado para "Finalizar" e ao ser tocado, ocorre o redirecionamento para a página inicial, encerrando o ciclo.

Como descrito anteriormente, o [CheMaestry] possui também o modelo de questão de múltipla escolha, exibido na Figura 6, que é estruturado de maneira similar ao modelo de lacunas no que se refere ao enunciado constante e o botão de confirmação que somente é habilitado quando há resposta selecionada. Por fim, a opção selecionada é destacada pela alteração do estilo do botão, oferecendo ao usuário clareza sobre qual opção foi selecionada.

O exemplo de exercício retratado na Figura 6 que estrutura a lista 2, intitulada "Identificando Agente Oxidante e Redutor", requer que o estudante reconheça se o chumbo (Pb) está oxidando ou reduzindo, para tanto, é necessário que ele calcule corretamente a variação de NOx dos elementos envolvidos. Essa questão envolve as dificuldades que os estudantes têm em interpretar os conceitos de agente redutor e oxidante (FERNANDEZ; NOGUEIRA, 2021). Assim, sendo uma importante oportunidade para o estudante refletir sobre essas ideias, e aferir corretamente qual fenômeno uma dada espécie sofre ou causa.

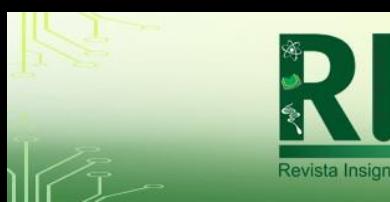

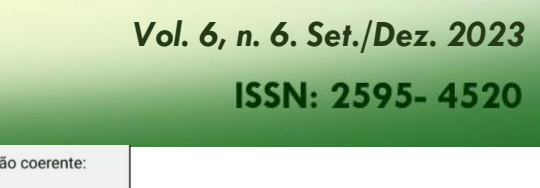

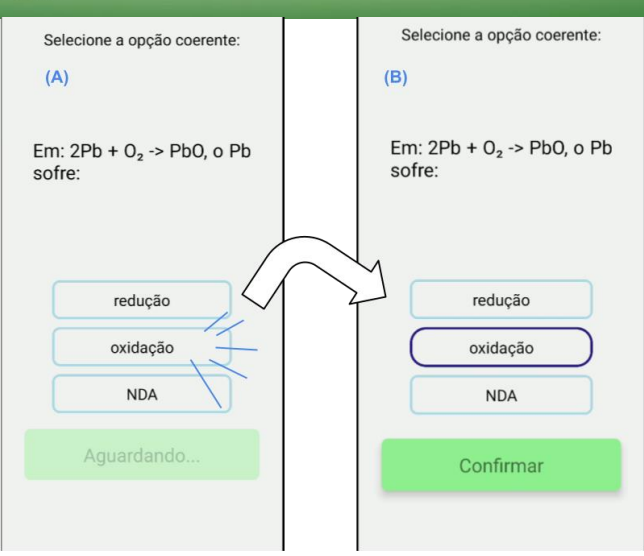

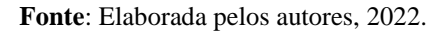

**Figura 6** – Exemplo do modelo de múltipla escolha, onde (A) não há opção selecionada e (B) há opção selecionada.

O aplicativo está com a primeira versão concluída e pode ser acessado no site: [https://frankkson.github.io/chemaestrysite/.](https://frankkson.github.io/chemaestrysite/) Contudo, para ser submetido ao Google Play estão sendo realizados ajustes técnicos para enquadrar-se nos requisitos desta plataforma (ANDROID, 2022). Após o deferimento de submissão, o app estará disponível gratuitamente para todos os usuários Android.

# **CONSIDERAÇÕES FINAIS**

Considerando nesta pesquisa o interesse de professores e pesquisadores acerca da instrumentalização para o uso de tecnologias como ferramentas de suporte para a docência e as facilidades possíveis das TDIC, abordadas aqui como tal, desenvolveu-se o aplicativo gratuito [CheMaestry] sobre o conteúdo de eletroquímica, utilizando a metodologia ágil aplicada ao React-native. Para construir as questões sobre eletroquímica considerou-se as dificuldades descritas na literatura, nos verbos identificar, interpretar, verificar, refletir, sintetizar e recordar, entre outros. Além disso, o formato das questões envolveu o preenchimento de lacunas, múltipla escolha, de verdadeiro ou falso. Desta forma, o [CheMaestry] conta com 31 questões organizadas em cinco listas de exercícios englobando os conceitos de eletronegatividade, NOx, comparação entre agentes oxidante e redutor, células galvânicas e eletrolíticas, configurando uma importante ferramenta gratuita e acessível aos estudantes para

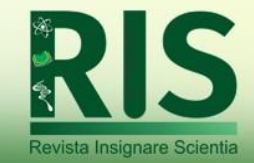

avaliarem/fixarem seus conhecimentos de forma mais interativa e prática, assim, satisfazendo os objetivos propostos pela pesquisa.

A perspectiva desta pesquisa é validar o aplicativo tendo como participantes estudantes do ensino médio, analisando-se de que forma o [CheMaestry] contribui para a aprendizagem dos estudantes.

Por fim, a continuidade do desenvolvimento do aplicativo se dará em múltiplas frentes, tanto a de conteúdo, objetivando englobar mais áreas e temas da química, além da construção de novos modelos de questão, tornando o aplicativo mais dinâmico e diverso, assim como a implementação de um sistema de banco de dados, a fim de enriquecer os elementos de gamificação do aplicativo, visando um maior engajamento por parte dos estudantes, configurando uma ferramenta mais atraente pelo aspecto lúdico em adição ao tecnológico e pedagógico.

# **REFERÊNCIAS**

ALVES, C.; HECKLER, V. TDIC na Formação de Professores em Ciências e Matemática. **Revista Insignare Scientia - RIS**, v. 1, n. 2, 10 abr. 2018.

ALVES, M. C *et al.* TICs e formação de professores: uma proposta de revisão bibliográfica dos anais dos EDEQs. **Revista Insignare Scientia - RIS**, v. 5, n. 2, p. 357-374, 23 jun. 2022.

AMPONSAH, K. D.; OCHONOGOR, C. Facilitating Conceptual Change in Students' Comprehension of Electrochemistry Concepts through Collaborative Teaching Strategy. **American Journal Of Educational Research**, Oro City, v. 6, n. 6, p. 596-601, maio. 2018.

CASTELLS, M. **A galáxia da internet:** reflexões sobre a internet, os negócios e a sociedade. Tradução: Maria Luiza X. de A. Borges; revisão técnica, Paulo Vaz. Rio de Janeiro: Jorge Zahar, 2003.

CENTRO REGIONAL DE ESTUDOS PARA O DESENVOLVIMENTO DA SOCIEDADE DA INFORMAÇÃO- CETIC. **TIC domicílios 2021**. Disponível em: < https://cetic.br/media/analises/tic\_domicilios\_2021\_coletiva\_imprensa.pdf>. Acesso em 03/02/2023.

DINIZ, B. P. *et al*. Experimentação no ensino de células galvânicas para o Ensino Médio. **Química Nova na Escola**, [S.L.], v. 42, n. 1, p. 77-87, 2020. FERREIRA, A. S.; GONÇALVES, A. M.; SALGADO, J. T. S. Dificuldades de aprendizagem do conteúdo de eletroquímica no ensino médio. **Scientia Naturalis**, Uruaçu, v. 3, n. 4, p. 1707-1720, 2021.

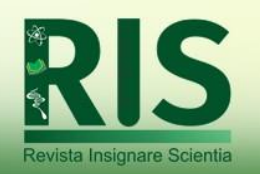

**ISSN: 2595-4520** 

FERREIRA, J. Q.; QUEIROZ, S. L. Percepções De Graduandos Em Química Sobre Atividade Cooperativa Realizada No Ambiente Virtual Cursos *On-Line*. **Revista Brasileira de Informática na Educação**, [S.L], v. 18, n. 2, p. 43-52, 2010.

FERREIRA, L. C.; SANTOS, A. L. Realidade virtual e aumentada: um relato sobre a experiência da utilização das tecnologias no ensino de química. **Scientia Naturalis**, [S.L], v. 2, n. 1, p. 367-376, 2020.

FISCHER, R. M. B. Técnica de si e tecnologias digitais. In:SOMMER, Luís Henrique; BUJES, Maria Isabel E. (org.) **Educação e cultura contemporânea: articulações, provocações e transgressões em novas paisagens**. Canoas: Ed. ULBRA, 2006.

GELVES, L. G. V.; SILVA, M. P.; BARBOSA, P. F. V. Levantamento da possibilidade de um curso em um Ava aplicado a pessoas com deficiência visual. In: Simpósio Internacional De Educação à Distância, 3., 2016, [S.L]. **Anais [...].** São Carlos: Ufscar, 2016. p. 1-14.

GOES, L. F*. et al.*; An Analysis Of The Visual Representation Of Redox Reactions And Related Content In Brazilian Secondary School Chemistry Textbooks. **Science Education International**, [S.L.], v. 31, n. 3, p. 313-324, 1 set. 2020.

GRAHALL, H. C.; FERNANDEZ, C.; NOGUEIRA, K. S. C. Um estado da arte sobre reações redox no contexto do ensino de química no Brasil. **Scientia Naturalis**, Rio Branco, v. 3, n. 3, p. 971-995, 2021.

GRESCZYSCZYNA, M. C. C.; FILHO, P. S. C.; MONTEIRO, E. L. Aplicativos educacionais para smartphone e sua integração com o ensino de química. **Rev. Ens. Educ. Cienc. Human.**, v.17, n. 5, p.398-403, 2016.

KENSKI, V. M. **Tecnologias e tempo docente**. Campinas: Papirus, 2013

KERN, A. L. *et al*. A Qualitative Report Of The Ways High School Chemistry Students Attempt To Represent A Chemical Reaction At The Atomic/Molecular Level. **Chem. Educ. Res. Pract.**, [S.L.], v. 11, n. 3, p. 165-172, 2010.

LEAL, G. M. *et al*. As TICs no ensino de química e suas contribuições na visão dos alunos. **Brazilian Journal Of Development**, [S.L.], v. 6, n. 1, p. 3733-3741, jan. 2020. Brazilian Journal of Development. http://dx.doi.org/10.34117/bjdv6n1-265.

LEE, K. Augmented Reality in Education and Training. **Techtrends**, [S.L], v. 56, n. 2, p. 13-21, 2012.

LEMOS, A. **Cibercultura:** tecnologia e vida social na cultura contemporânea. 7. ed. Porto Alegre: Sulina, 2015.

LOCATELLI, A.; ZOCH, A. N.; TRENTIN, M. A. S. **Tecnologias no ensino de Química:**  teoria e prática no ensino de Química. 1.ed. Curitiba, Appris, 2015.

MACHADO, A. S. Uso de Softwares Educacionais, Objetos de Aprendizagem e Simulações no Ensino de Química. **Química Nova na Escola**, [S.L.], v. 38, n. 2, p. 104-111, maio 2016. Sociedade Brasileira de Química (SBQ). http://dx.doi.org/10.5935/0104-8899.20160014.

MATHARU, G. S.; MISHRA, A.; SINGH, H.; UPADHYAY, P. Empirical Study of Agile Software Development Methodologies. **Acm Sigsoft Software Engineering Notes**, [S.L.], v. 40, n. 1, p. 1-6, 6 fev. 2015.

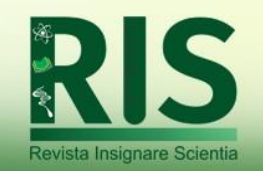

ISSN: 2595-4520

MEDEIROS, M. Â. C. *et al*. Realidade Virtual Aplicada Ao Ensino De Química. **Brazilian Journal Of Development**, [S.L.], v. 7, n. 6, p. 61770-61785, jun. 2021.

MELO, M. S. de; SILVA, R. R. da. Os três níveis do conhecimento químico: dificuldades dos alunos na transição entre o macro, o submicro e o representacional. **Revista Exitus**, *[S. l.]*, v. 9, n. 5, p. 301-330, 2019.

MIRANDA, J. R. **Uso de celulares como ferramenta no ensino de química**. 2020. 60f. Monografia. (Aperfeiçoamento/Especialização em Práticas Educacionais em Ciências e Pluralidade) - Universidade Tecnológica Federal do Paraná.

NOGUEIRA, K. S. C.; GOES, L. F.; FERNANDEZ, C. O estado da arte sobre o ensino de reações redox nos principais eventos na área de educação no Brasil. **REEC. Revista Electrónica de Enseñanza de las Ciencias**, v. 16, p. 410-434, 2017.

OLIVEIRA, J. C. S.; NICHELE, A. G. O Uso do *Facebook* como Ambiente Virtual de Aprendizagem no Ensino de Química Orgânica em Língua Inglesa. **Revista Novas Tecnologias na Educação**, [S.L], v. 17, n. 3, p. 71-81, dez. 2019.

OLIVEIRA, K. D. *et al.* Laboratório virtual de química: blender 3d auxiliando no ensino da química. In: CONGRESSO BRASILEIRO DE EDUCAÇÃO EM ENGENHARIA, 40., 2012, Belém. **Anais [...].** Belém: Abenge, 2012. p. 1-7.

PEREIRA, D. I. S. **Softwares Educacionais No Ensino De Química**. 2014. 42 f. Monografia (Especialização) - Curso de Fundamentos da Educação: Práticas Pedagógicas Interdisciplinares, Universidade Estadual da Paraíba, Campina Grande, 2014.

PRETTO, N. L.; BONILLA, M. H. Tecnologias e educações: um caminho em aberto. Políticas educacionais: **Em Aberto (1981-2021)**, v. 35, n. 113,2022.

REIS, L. F. A. **Realidade aumentada no ensino de química:** desenvolvimento de objetos virtuais para aplicativo smartphone como proposta de ensino de eletroquímica. 2019. 130f. Dissertação (Mestrado em Química) - Programa de Pós-Graduação em Química em Rede Nacional, Universidade Federal de Viçosa, Viçosa, 2019.

SILVA, E. S.; LOJA, L. F. B.; PIRES, D. A. T. Quiz molecular: aplicativo lúdico didático para o ensino de química orgânica. **Revista Prática Docente**, [S.L.], v. 5, n. 1, p. 172-192, 2020.

SILVA, F. C. *et al.* Relação entre as dificuldades e a percepção que os estudantes do Ensino Médio possuem sobre a função das representações visuais no ensino de química. **Ciência & Educação (Bauru)**, [S.L.], v. 27, n. 1, p. 01-21, 2021.

SILVERSTEIN, T. P. Oxidation And Reduction: Too Many Definitions? **Journal Of Chemical Education**, [S.L.], v. 88, n. 3, p. 279-281, 2010.

SOUZA, T.G.; FERREIRA, R.Q. General Considerations about Use of Virtual Learning Environment to Teaching Analytical Chemical. **Revista Virtual de Química**, [S.L.], v. 8, n. 3, p. 992-1009, 2016.

SPIRLANDELI, C.; ROLAND, C. E. F. A utilização de testes automatizados no desenvolvimento de software. **Edufatec: Educação, tecnologia e gestão, Franca,** v. 2, n. 2, p. 1-24, 2019.

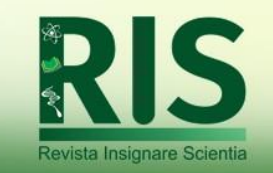

VIEIRA, D. *et al.* Estudos sobre o ensino e aprendizagem de conceitos em eletroquímica: uma revisão. **Ensino de Ciências e Tecnologia em Revista – Encitec**, [S.L.], v. 11, n. 1, p. 172-188, 2021.

WU, W. **React Native vs Flutter, cross-platform mobile application frameworks.** 2018. 28 f. TCC (Graduação) - Curso de Engenharia de Tecnologia da Informação, Metropolia University Of Applied Sciences, Helsinque, 2018.

YAMAGUCHI, K. K. L. Ensino de química inorgânica mediada pelo uso das tecnologias digitais no período de ensino remoto. **Revista Prática Docente**, [S.L.], v. 6, n. 2, p. 1-16, 2021.